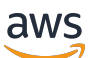

Corretto 11 使用者指南

# Amazon Corretto

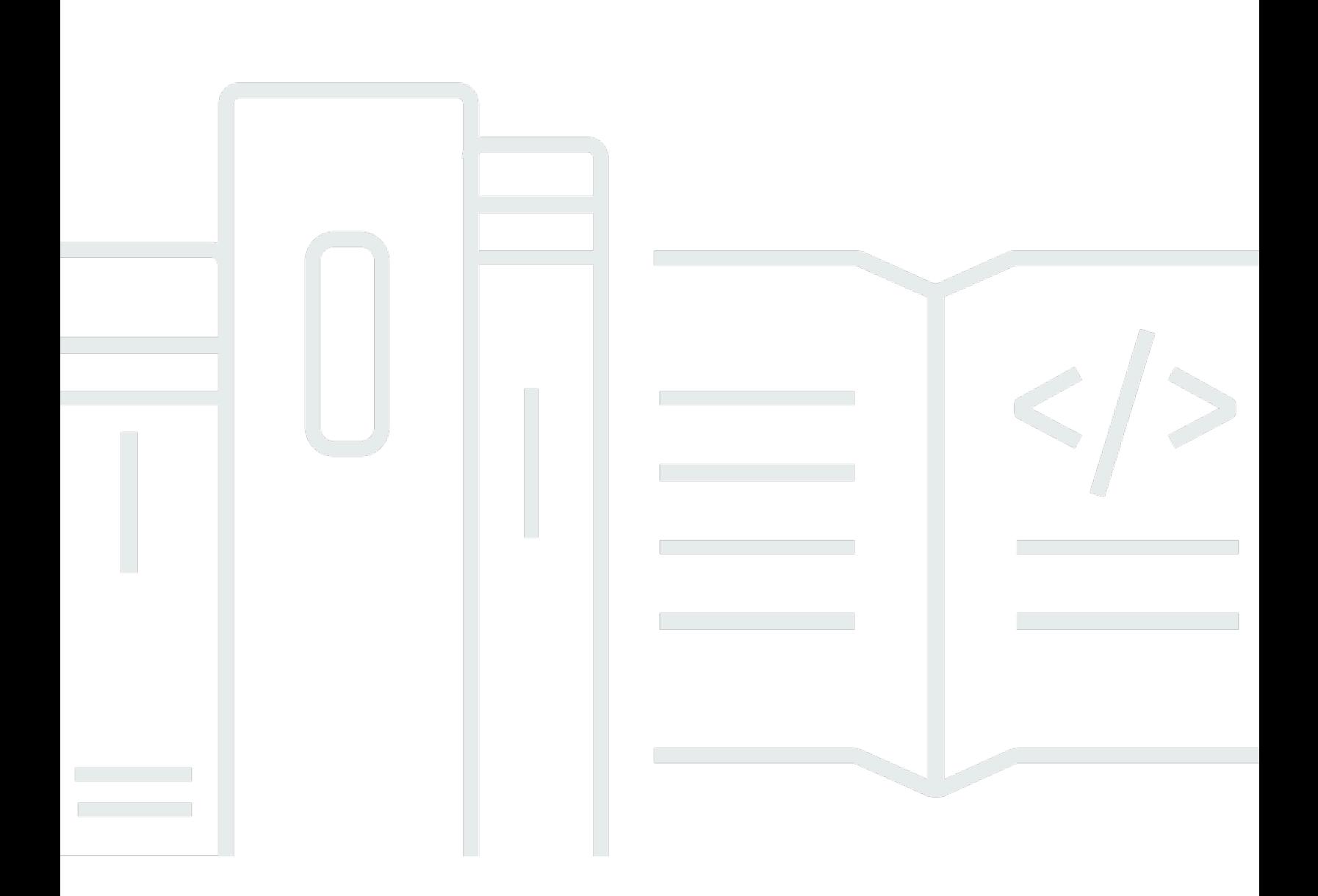

Copyright © Amazon Web Services, Inc. and/or its affiliates. All rights reserved.

### Amazon Corretto: Corretto 11 使用者指南

Copyright © Amazon Web Services, Inc. and/or its affiliates. All rights reserved.

Amazon 的商標和商業外觀不得用於任何非 Amazon 的產品或服務,也不能以任何可能造成客戶混 淆、任何貶低或使 Amazon 名譽受損的方式使用Amazon 的商標和商業外觀。所有其他非 Amazon 擁 有的商標均為其各自擁有者的財產,這些擁有者可能隸屬於 Amazon,或與 Amazon 有合作關係,亦 或受到 Amazon 贊助。

# **Table of Contents**

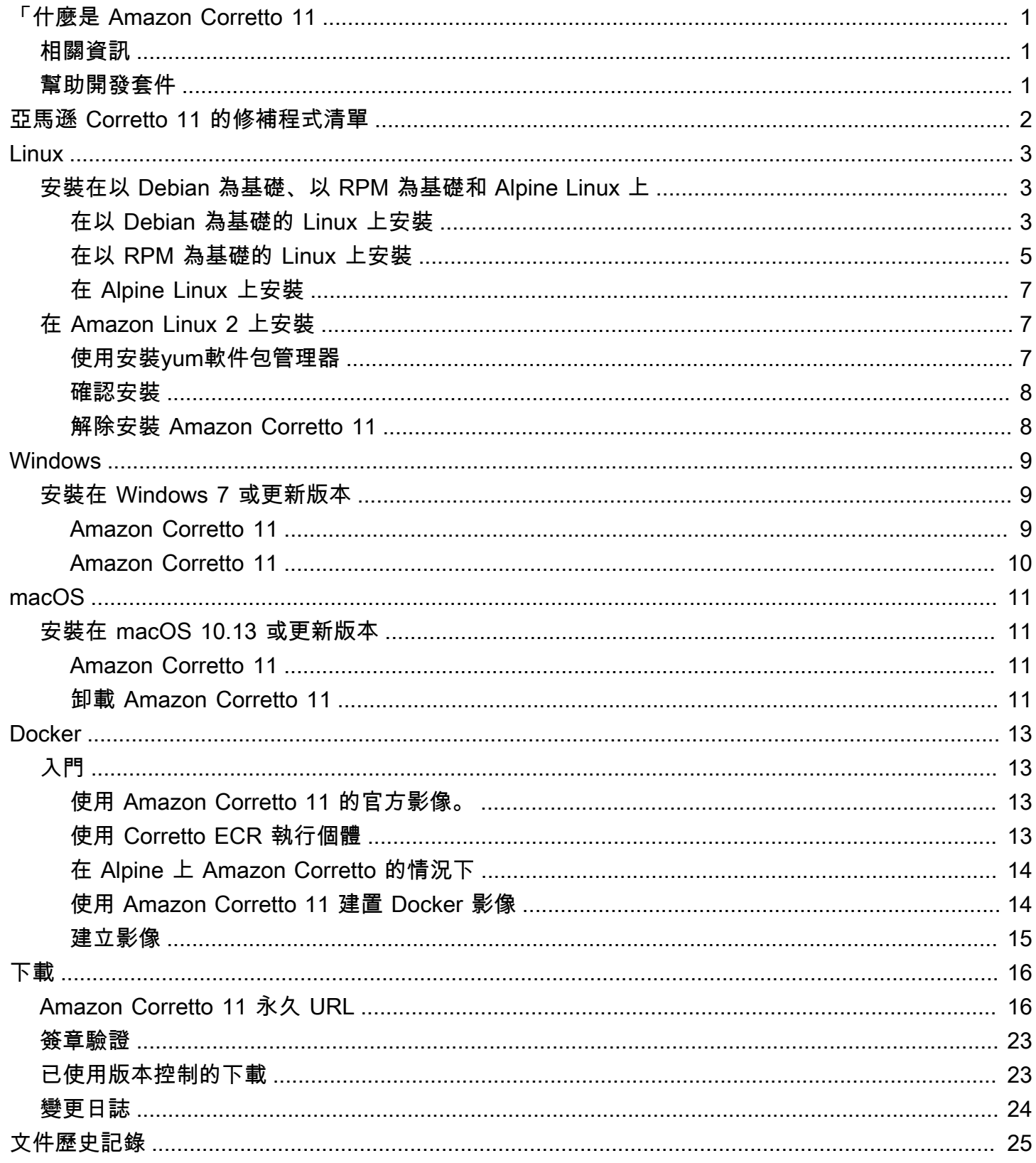

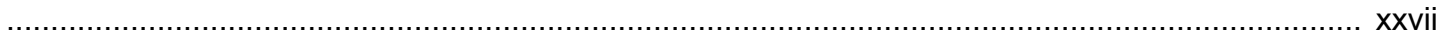

# <span id="page-4-0"></span>「什麼是 Amazon Corretto 11

Amazon Corretto 是 Open Java Decretto (OpenJDK) 免費、多平台的生產就緒分佈。Corretto 附有 長期支援,包含效能增強功能和安全修正程式。Corretto 已獲得與 Java SE 標準相容的認證,且在 Amazon 內部用於許多生產服務。您可以使用 Corretto,在作業系統 (例如 Amazon Linux 2、Windows 和 macOS) 開發和執行 Java 應用程式。

<span id="page-4-1"></span>本指南包含針對此版本套用到 OpenJDK 的修補程式清單,以及此版本所支援平台的安裝說明。

## 相關資訊

除了本指南以外,以下是適用於開發人員的資源:

- [Amazon Corretto 11](https://aws.amazon.com/corretto/)
- GitHub:
	- [文件來源](https://github.com/awsdocs/amazon-corretto-11-user-guide/)
	- [JDK 來源](https://github.com/corretto/corretto-11)

## <span id="page-4-2"></span>幫助開發套件

開發人員可以透過以下方式提供意見:

- 在 GitHub 提交問題:
	- [提交文件問題](https://github.com/awsdocs/amazon-corretto-11-user-guide/issues)
	- [回報錯誤或是請求功能](https://github.com/corretto/corretto-11/issues/new/choose)
- 在文件或 JDK 來源 GitHub 儲存庫中提交提取要求,以幫助 JDK 開發。

## <span id="page-5-0"></span>亞馬遜 Corretto 11 的修補程式清單

本節列出針對套用到 OpenJDK 的所 Corretto 補程式。我們也提供 OpenJDK 專案中的問題連結。

來自 OpenJDK 的後連接埠,修正 [JDK-8202353](https://bugs.openjdk.java.net/browse/JDK-8202353): 「os:: readdir 應該使用 readdir 而非 readdir\_r」。

由於 glibc >= 2.24 中已淘汰 readdir\_r,因此在 Amazon Linux 2 上啟用編譯。此外,也會修正 [JDK-8202835](https://bugs.openjdk.java.net/browse/JDK-8202835):「jfr/event/os/TestSystemProcess.java 遺漏事件,因此無法執行」。

後端連接埠,修復[丹麥](https://bugs.openjdk.java.net/browse/JDK-8202794):「原生 Unix 程式碼應該使用 readdir 而非 readdir\_r」。

由於 glibc >= 2.24 中已淘汰 readdir\_r,因此在 Amazon Linux 2 上啟用編譯。 後端連接埠,修復[丹麥](https://bugs.openjdk.java.net/browse/JDK-8207340):「應修正 UnixNativeDispatcher 關閉和 readdir 的使用」。

由於 glibc >= 2.24 中已淘汰 readdir\_r,因此在 Amazon Linux 2 上啟用編譯。 後端連接埠,修復[JD-:](https://bugs.openjdk.java.net/browse/JDK-8207748)「8202794 的修正中斷 tier1 建置」。

由於 glibc >= 2.24 中已淘汰 readdir\_r,因此在 Amazon Linux 2 上啟用編譯。 更新供應商相關中繼資料。

指出 Amazon 是這個 OpenJDK 分發的供應商,並新增回報問題的連結。

<span id="page-6-0"></span>這一節的主題說明在 Linux 平台的 Amazon Corretto 11。

### 主題

- [Amazon Corretto 11](#page-6-1)
- [Amazon Linux 2 的 Corretto 11 安裝說明](#page-10-1)

## <span id="page-6-1"></span>Amazon Corretto 11

本主題說明如何在以 Debian 為基礎、以 RPM 為基礎和 Alpine Linux 發行版本上安裝 Amazon Corretto 11。

### <span id="page-6-2"></span>在以 Debian 為基礎的 Linux 上安裝 Amazon Corretto 11

本節介紹如何在其中執行以 Debian 為基礎之作業系統的主機或容器上安裝或解除安裝 Amazon Corretto 11。

### 使用 apt

若要在以 Debian 為基礎的系統上使用 Corretto Apt 儲存庫 (例如 Ubuntu),請匯入 Corretto 公開金 鑰,然後藉由使用以下命令,將儲存庫新增到系統清單:

### Example

```
 wget -O- https://apt.corretto.aws/corretto.key | sudo apt-key add - 
 sudo add-apt-repository 'deb https://apt.corretto.aws stable main'
```
新增儲存庫後,您可以執行此命令以安裝 Corretto 11:

#### Example

sudo apt-get update; sudo apt-get install -y java-11-amazon-corretto-jdk

### 手動下載並安裝 Debian 套件

1. 安裝 JDK 之前,請安裝 java-common 套件。

#### Example

sudo apt-get update && sudo apt-get install java-common

- 2. 從 [下載](#page-19-0) 頁面下載 .deb 檔案。
- 3. 使用 sudo dpkg --install 安裝 .deb 檔案。

#### Example

sudo dpkg --install java-11-amazon-corretto-jdk\_11.0.7.10-1\_amd64.deb

### 確認安裝

在終端機上,執行以下命令來驗證安裝。

#### Example

java -version

### 11.0.7 版的預期輸出:

```
openjdk version "11.0.7" 2020-04-14 LTS
OpenJDK Runtime Environment Corretto-11.0.7.10.1 (build 11.0.7+10-LTS)
OpenJDK 64-Bit Server VM Corretto-11.0.7.10.1 (build 11.0.7+10-LTS, mixed mode)
```
### 如果您看到未提及 Corretto 的版本字串,執行以下命令來變更預設 java 或 javac 供應商。

#### Example

sudo update-alternatives --config java

如果您使用的是 JDK,您也應該執行下列操作。

sudo update-alternatives --config javac

### 解除安裝 Amazon Corretto 11

您可使用下列命令解除安裝 Amazon Corretto 11。

#### Example

sudo dpkg --remove java-11-amazon-corretto-jdk

### <span id="page-8-0"></span>在以 RPM 為基礎的 Linux 上安裝 Amazon Corretto 11

### 使用 yum

若要使用 Corretto RPM 儲存庫搭配 yum 套件管理員 (例如 Amazon Linux AMI),請匯入 Corretto 公開 金鑰,然後將儲存庫新增到系統清單。對於大部分的系統,您必須執行下列命令:

#### Example

```
 sudo rpm --import https://yum.corretto.aws/corretto.key 
 sudo curl -L -o /etc/yum.repos.d/corretto.repo https://yum.corretto.aws/corretto.repo
```
### 新增儲存庫後,您可以執行此命令以安裝 Corretto 11:

### Example

```
sudo yum install -y java-11-amazon-corretto-devel
```
### 使用 zypper

若要使用 Corretto RPM 儲存庫搭配 zyppr 套件管理員 (例如 openSUSE),請匯入 Corretto 公開金鑰, 然後執行下列命令,將儲存庫新增到系統清單:

#### Example

```
sudo zypper addrepo https://yum.corretto.aws/corretto.repo; sudo zypper refresh
```
新增儲存庫後,您可以執行此命令以安裝 Corretto 11:

#### Example

sudo zypper install java-11-amazon-corretto-devel

### 手動下載並安裝 RPM 套件

### 1. 從 [下載](#page-19-0) 頁面下載 .rpm 檔案。

### 2. 使用 yum localinstall,安裝下載檔案 .rpm。

#### Example

sudo yum localinstall java-11-amazon-corretto-devel-11.0.7.10-1.x86\_64.rpm

### 確認安裝

在終端機上,執行以下命令來驗證安裝。

Example

java -version

這是 11.0.7 版的預期輸出:

```
openjdk version "11.0.7" 2020-04-14 LTS
OpenJDK Runtime Environment Corretto-11.0.7.10.1 (build 11.0.7+10-LTS)
OpenJDK 64-Bit Server VM Corretto-11.0.7.10.1 (build 11.0.7+10-LTS, mixed mode)
```
如果您看到未提及 Corretto 的版本字串,執行以下命令來變更預設 java 或 javac 供應商。

### Example

sudo alternatives --config java

如果您使用的是 JDK,您也應該執行下列操作。

sudo alternatives --config javac

解除安裝 Amazon Corretto 11

您可使用下列命令解除安裝 Amazon Corretto 11

Example

sudo yum remove java-11-amazon-corretto-devel

### <span id="page-10-0"></span>在阿爾卑斯山 Linux 上安裝亞馬遜 Corretto 11

### 使用 Alpine 套件管理工具

若要使用 Corretto Alpine 儲存庫搭配 Alpine 套件管理工具,請匯入 Corretto 公開金鑰,然後將儲存庫 新增至系統清單。對於大部分的系統,您必須執行下列命令:

#### Example

```
wget -O /etc/apk/keys/amazoncorretto.rsa.pub https://apk.corretto.aws/
amazoncorretto.rsa.pub
echo "https://apk.corretto.aws/" >> /etc/apk/repositories
apk update
```
新增儲存庫後,您可以執行此命令以安裝 Corretto 11:

#### Example

```
apk add amazon-corretto-11
```
### 解除安裝 Amazon Corretto 11

您可使用下列方法解除安裝 Amazon Corretto 11

解除安裝 JDK:

Example

```
apk del amazon-corretto-11
```
### <span id="page-10-1"></span>Amazon Linux 2 的 Corretto 11 安裝說明

此主題介紹如何在其中執行 Amazon Linux 2 作業系統的主機或容器上安裝或解除安裝 Amazon Linux 11。

### <span id="page-10-2"></span>使用安裝yum軟件包管理器

Amazon Corretto 11 已提供「無頭模式」變數。這個變數會略過通常與像是 X11 和 ALSA 等 GUI 應用 程式有關聯的執行時間相依性,因此在處理伺服器導向工作負載時值得考慮是否使用。

### 選項 1:安裝 Amazon Corretto 11:

#### Example

sudo yum install java-11-amazon-corretto-headless

選項 2:安裝完整的亞馬遜 Corretto 11:

Example

```
sudo yum install java-11-amazon-corretto
```
<span id="page-11-0"></span>安裝位置為 /usr/lib/jvm/java-11-amazon-corretto.<cpu\_arch>。

### 確認安裝

若要驗證安裝,請在主控台上執行 java -version。如果版本字串未提及 Corretto,請執行以下 命令來變更預設的 java 提供者。

#### Example

sudo alternatives --config java

### <span id="page-11-1"></span>解除安裝 Amazon Corretto 11

您可使用以下命令解除安裝 Amazon Corretto 11。

解除安裝無頭模式:

### Example

sudo yum remove java-11-amazon-corretto-headless

### 解除安裝完整模式:

#### Example

sudo yum remove java-11-amazon-corretto

## <span id="page-12-0"></span>Amazon Corretto 11Windows

這一節的主題說明在 Windows 作業系統上的 Amazon Corretto 11。第 7 版、第 10 版、Server 2008、Server 2012 和 Server 2016 均支援 Windows 建置。

### 主題

• [適用於 Windows 7 或更新版本的 Amazon Corretto 11](#page-12-1)

## <span id="page-12-1"></span>適用於 Windows 7 或更新版本的 Amazon Corretto 11

本主題說明如何在執行 Windows 7 或更新版本 Windows 作業系統的主機或容器上安裝或解除安裝 Amazon Corretto 11。

### <span id="page-12-2"></span>Amazon Corretto 11

- 1. [從下載](#page-19-0)頁面下載 Windows .msi 檔案。
- 2. 按兩下 .msi 檔案來啟動安裝精靈。
- 3. 請遵循精靈中的步驟。

您可以選擇設定自訂安裝路徑。默認情況下,亞馬遜 Corretto 11 安裝在C:\Program Files \Amazon Corretto\。如果您設定自訂路徑,請記下路徑以供下一個步驟使用。

4. 安裝精靈完成時,設定 JAVA\_HOME 和 PATH 環境變數。

將 JAVA HOME 設於安裝位置,請注意,目錄包含目前安裝的版本。例如,如果預設的目 錄用於 11.0.7 版, 則將設為JAVA\_HOME作為C:\Program Files\Amazon Corretto \jdk11.0.7\_10。

將 %JAVA\_HOME%\bin 新增到目前的 PATH 變數。

5. 在命令提示字元執行 java -version 來驗證安裝。您應該會看到下列輸出。

Example

openjdk version "11.0.7" 2020-04-14 LTS OpenJDK Runtime Environment Corretto-11.0.7.10.1 (build 11.0.7+10-LTS) OpenJDK 64-Bit Server VM Corretto-11.0.7.10.1 (build 11.0.7+10-LTS, mixed mode)

<span id="page-13-0"></span>您可以按照從 Windows 解除安裝應用程式的標準步驟來解除安裝 Amazon Corretto 11。

- 1. 開啟 Programs and Features (程式和功能)。
- 2. :搜尋Amazon Corretto 11,然後選取它。
- 3. 選擇 uninstall (解除安裝)。

<span id="page-14-0"></span>這一節的主題說明在 macOS 的 Amazon Corretto 11 的安裝指示。

### 主題

• [Amazon Corretto 11](#page-14-1)

## <span id="page-14-1"></span>Amazon Corretto 11

本主題說明如何在執行 Mac 作業系統 10.13 版或更新版本的主機上,安裝和解除安裝 Amazon Corretto 11。您必須有管理員權限才能安裝和解除安裝 Amazon Corretto 11。

### <span id="page-14-2"></span>Amazon Corretto 11

- 1. [從下載](#page-19-0)頁面下載 Mac .pkg 檔案。
- 2. 在下載檔案上按兩下啟動安裝精靈,並依照精靈中的步驟執行。
- 3. 精靈執行完成後,Amazon Corretto 11/Library/Java/JavaVirtualMachines/。

您可以在終端機執行以下命令以獲得完整的安裝路徑。

### Example

/usr/libexec/java\_home --verbose

4. 在終端機中執行下列命令,將JAVA\_HOME變量添加到亞馬遜 Corretto 11 版本的 JDK。如果先前已 設定為另一個版本,系統將會進行覆寫。

### Example

```
export JAVA_HOME=/Library/Java/JavaVirtualMachines/amazon-corretto-11.jdk/Contents/
Home
```
### <span id="page-14-3"></span>卸載 Amazon Corretto 11

您可以在終端機執行下列命令來解除安裝 Amazon Corretto 11。

### Example

```
cd /Library/Java/JavaVirtualMachines/
sudo rm -rf amazon-corretto-11.jdk
```
<span id="page-16-0"></span>本節說明使用 Docker 容器中的 Amazon Corretto 11 的簡單使用案例。

### 主題

• [在 Docker 影像上使用 Amazon Corretto 11 的入門](#page-16-1)

## <span id="page-16-1"></span>在 Docker 影像上使用 Amazon Corretto 11 的入門

本主題說明如何建置和啟動使用 Amazon Corretto 11 的 Docker 影像。您必須安裝最新版本的 Docker。

### <span id="page-16-2"></span>使用 Amazon Corretto 11 的官方影像。

亞馬遜 Corretto 11 是可作為[Docker 中樞上的官方影像。](https://hub.docker.com/_/amazoncorretto)下面範例將執行容器,並顯示 Corretto 版 本。

### Example

docker run amazoncorretto:11 java -version

### 輸出:

### Example

```
openjdk version "11.0.7" 2020-04-14 LTS
OpenJDK Runtime Environment Corretto-11.0.7.10.1 (build 11.0.7+10-LTS)
OpenJDK 64-Bit Server VM Corretto-11.0.7.10.1 (build 11.0.7+10-LTS, mixed mode)
```
## <span id="page-16-3"></span>使用 Corretto ECR 執行個體

若要使用 Corretto ECR 執行個體,請先透過此[頁面的](https://aws.amazon.com/blogs/compute/authenticating-amazon-ecr-repositories-for-docker-cli-with-credential-helper/)指示說明,對 Corretto 登錄 (登錄 id: 489478819445) 驗證 docker 用戶端。登入之後,Corretto 11 影像可以使用以下命令之一提取或執 行:

### Example

docker pull 489478819445.dkr.ecr.us-west-2.amazonaws.com/amazoncorretto:11

```
 docker run -it 489478819445.dkr.ecr.us-west-2.amazonaws.com/amazoncorretto:11 /bin/
bash
```
您可以使用以下方式,查看可用影像列表:

Example

```
aws ecr list-images --region us-west-2 --registry-id 489478819445 --repository-name 
  amazoncorretto
```
<span id="page-17-0"></span>在 Alpine 上 Amazon Corretto 的情況下

Amazon Corretto 上 Alpine Linux 影像可查看[dockerhub](https://hub.docker.com/_/amazoncorretto)

使用 dockerhub

Example

```
docker pull amazoncorretto:11-alpine-jdk
docker run -it amazoncorretto:11-alpine-jdk /bin/sh
```
### <span id="page-17-1"></span>使用 Amazon Corretto 11 建置 Docker 影像

執行以下命令來建置使用 Amazon Corretto 11 的影像。

Example

```
docker build -t amazon-corretto-11 github.com/corretto/corretto-docker#master:11/jdk/
al2
```
在命令完成之後,您的影像稱為amazon-corretto-11。

若要在本機啟動此影像,請執行下列命令。

Example

```
docker run -it amazon-corretto-11
```
您也可以將此影像推送至 Amazon ECR。請參閱[推送映像主](https://docs.aws.amazon.com/AmazonECR/latest/userguide/docker-push-ecr-image.html)題Amazon Elastic Container Registry 使 用指南以取得詳細資訊。

### <span id="page-18-0"></span>建立影像

您可以使用 [Corretto 的官方 Docker 中樞影像建](https://hub.docker.com/_/amazoncorretto)立新的 Docker 影像。

1. 建立含有下列內容的 Dockerfile。

### Example

```
FROM amazoncorretto:11
RUN echo $' \
public class Hello { \
public static void main(String[] args) { \
System.out.println("Welcome to Amazon Corretto!"); \
\}}' > Hello.java
RUN javac Hello.java
CMD ["java", "Hello"]
```
### 2. 建立新的影像。

### Example

docker build -t hello-app .

### 3. 執行新的影像。

### Example

docker run hello-app

您會收到下列輸出。

Welcome to Amazon Corretto!

<span id="page-19-0"></span>本主題列出 Amazon Corretto 11 可用的所有下載。您可以選擇指向最新版本的永久 URL,或使用指向 特定版本的特定版本 URL。

## <span id="page-19-1"></span>Amazon Corretto 11 永久 URL

永久 URL 一律指向最新版本的套件。例如,若要使用永久 URL 擷取最新的 Linux Corretto 11 .tgz 套 件,請從 CLI 執行下列命令:

### Example

```
wget https://corretto.aws/downloads/latest/amazon-corretto-11-x64-linux-jdk.tar.gz
```
### 您也可以運行下面的 curl 命令。

### Example

```
curl -LO https://corretto.aws/downloads/latest/amazon-corretto-11-x64-linux-jdk.tar.gz
```
請注意:永久 URL 被重定向(HTTP 302)到實際的工件的 URL。

這些連結可用於指令碼,以提取 Amazon Corretto 11 的最新版本。

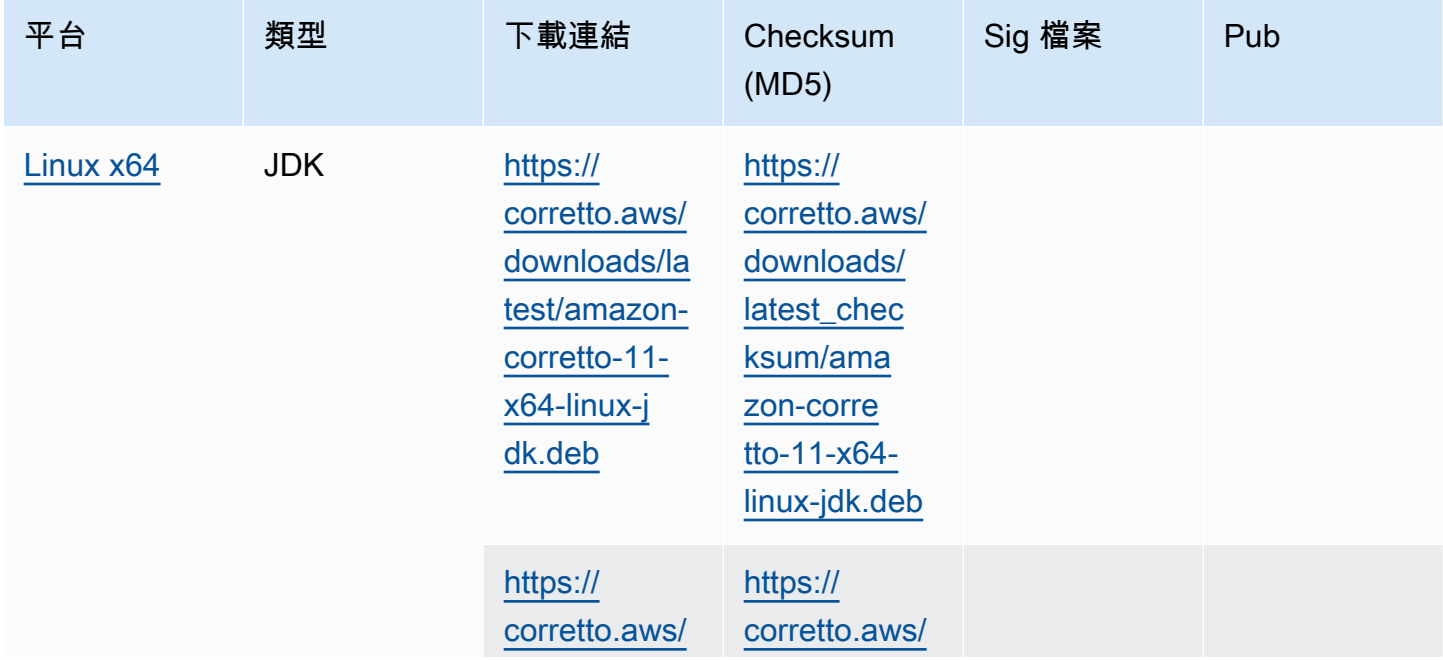

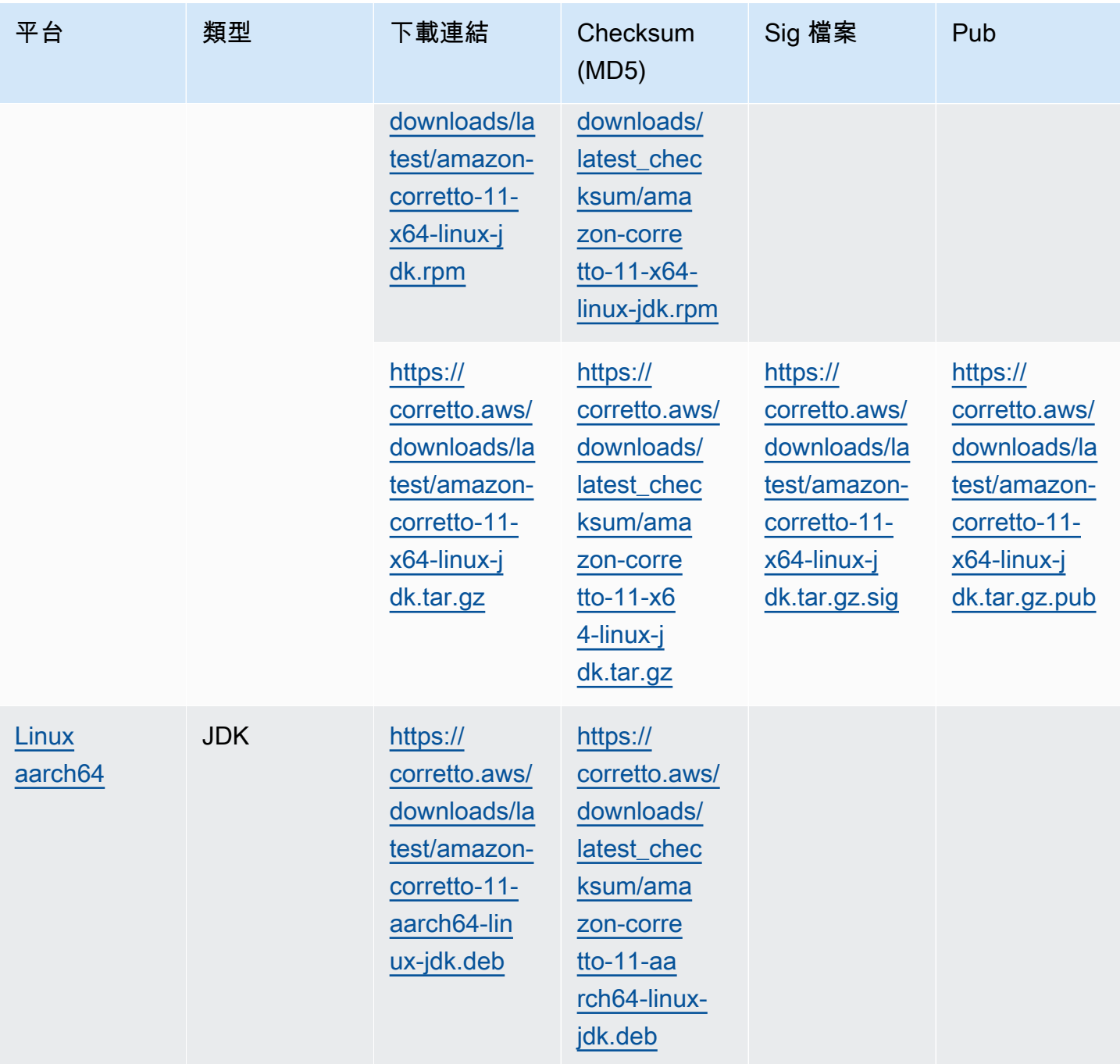

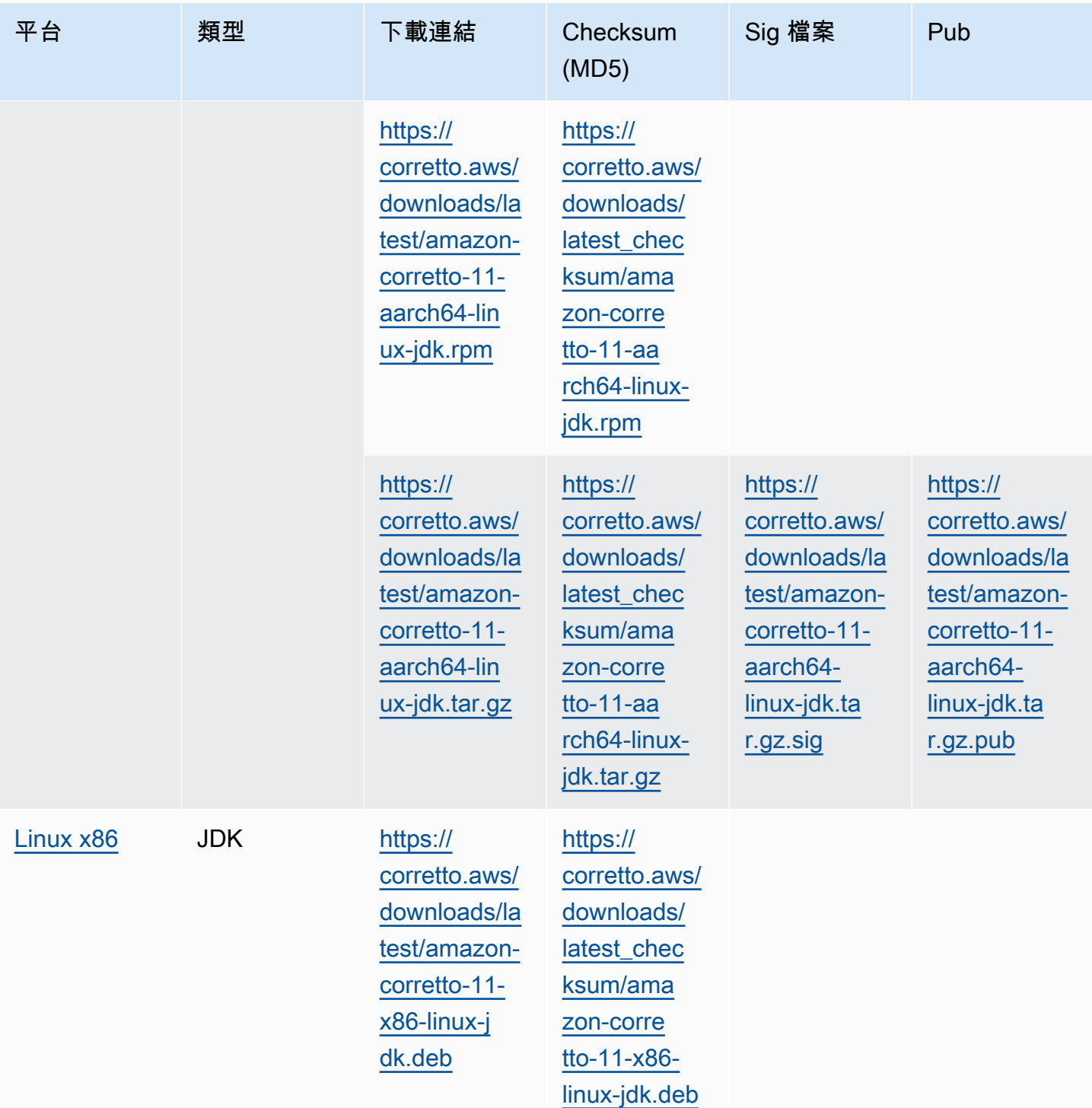

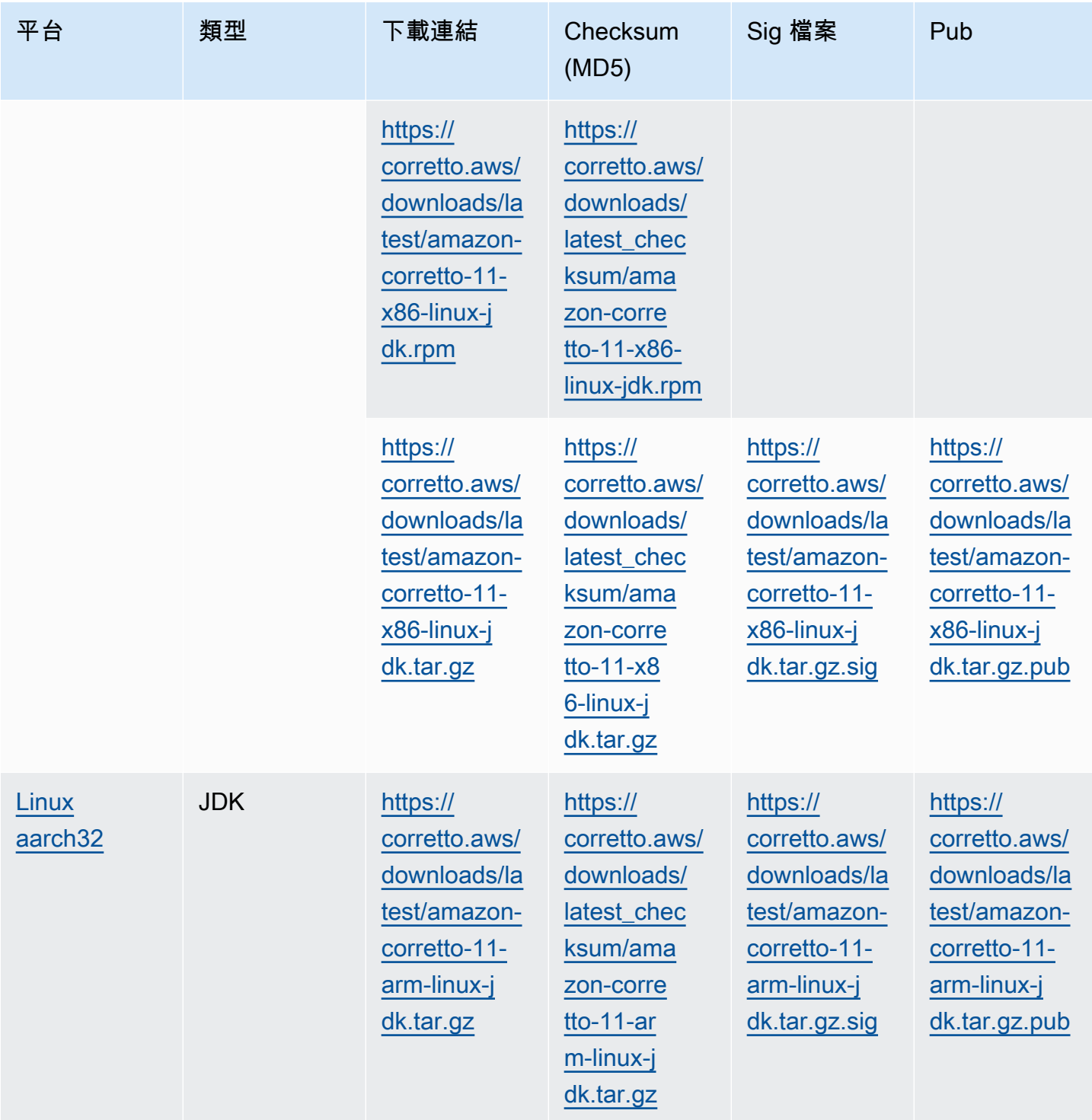

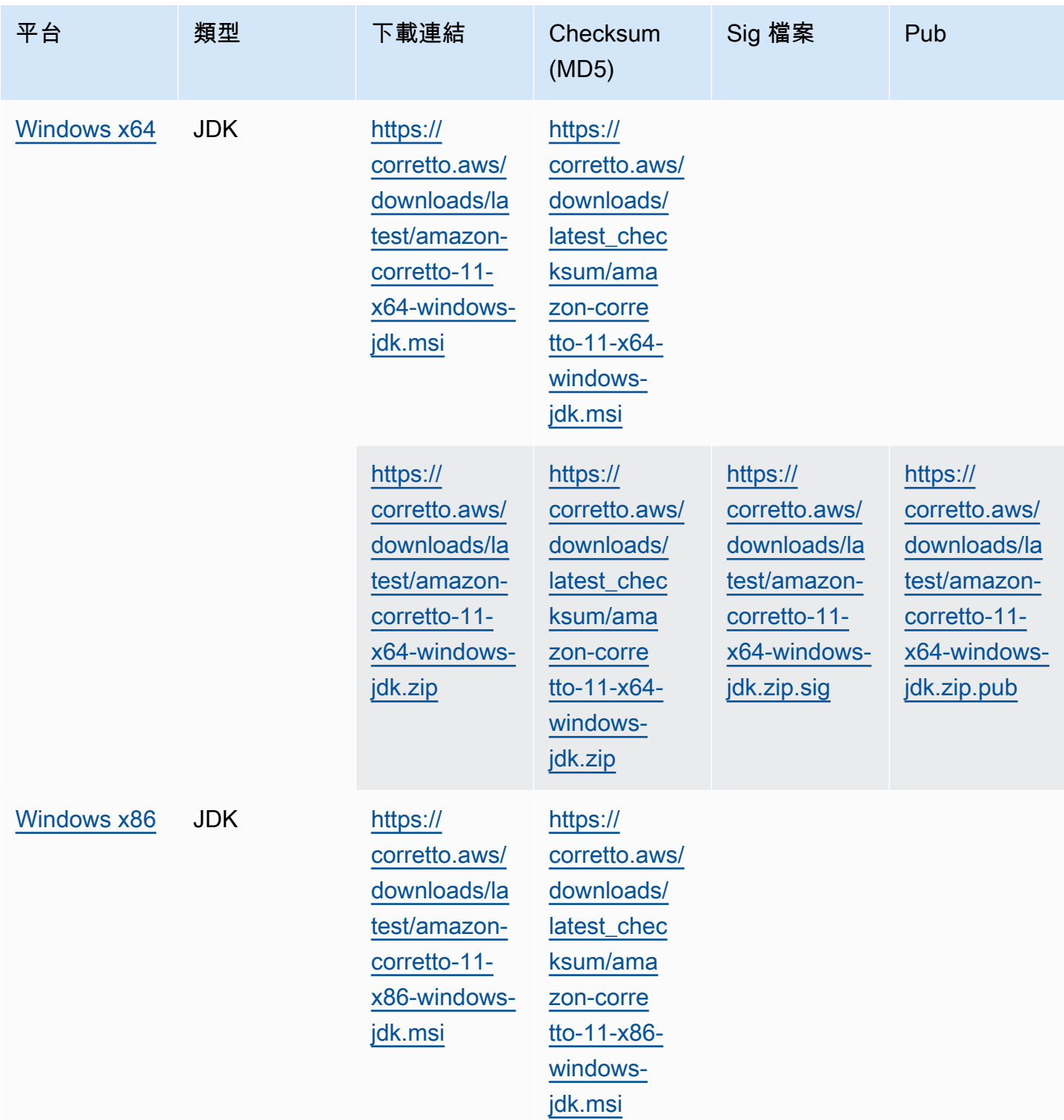

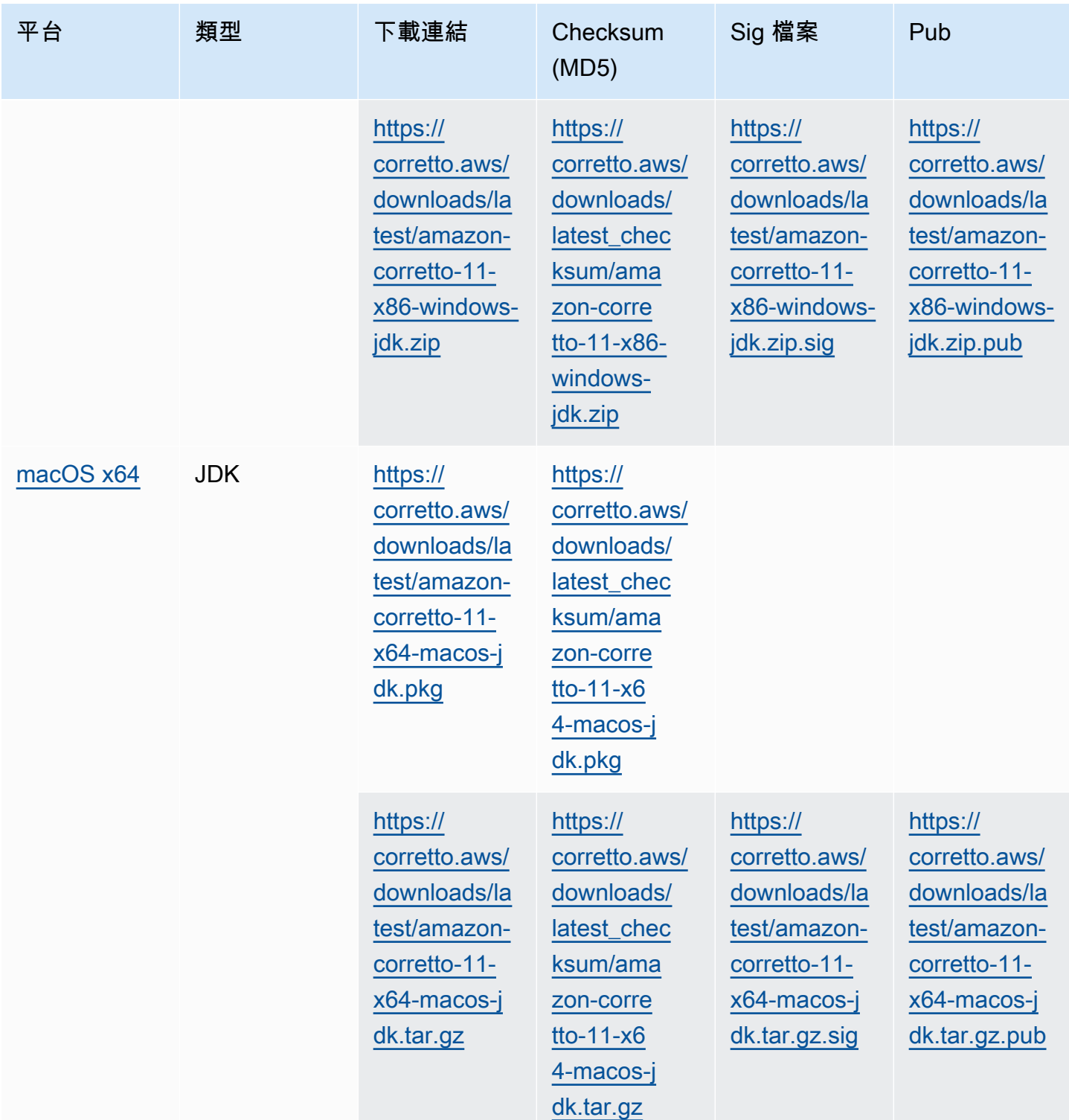

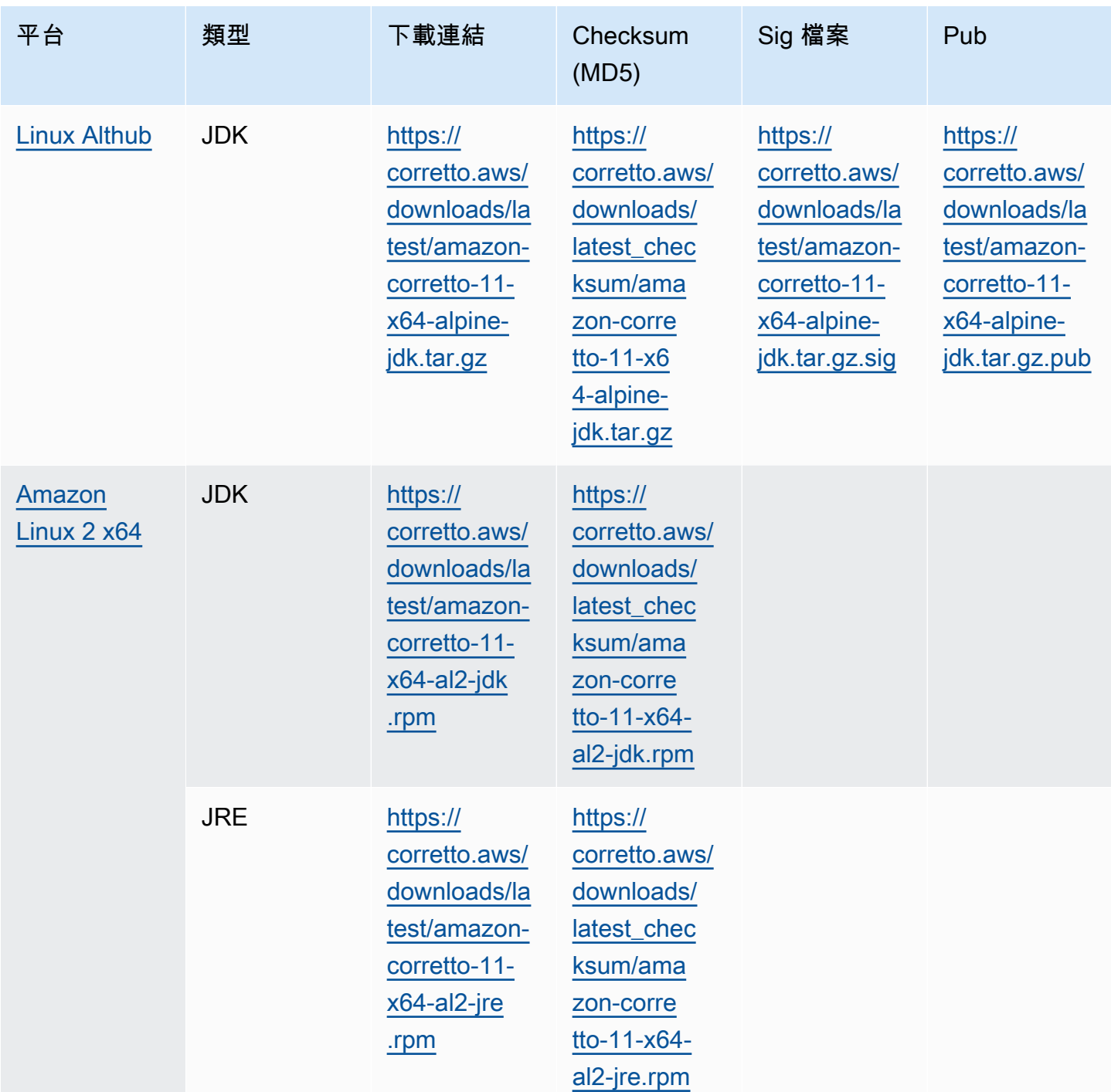

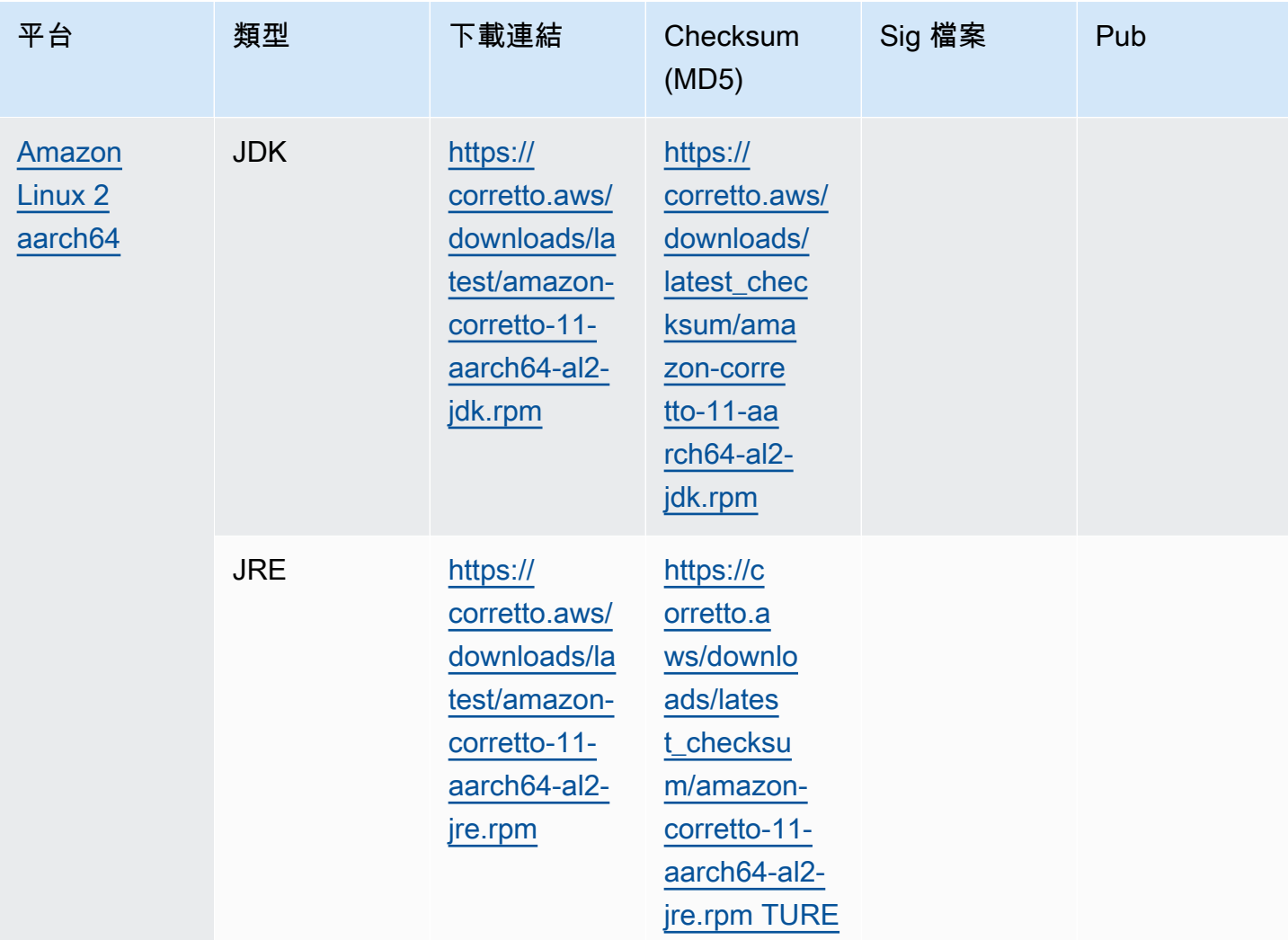

請注意:請注意,以上連結遵循此格式:

```
https://corretto.aws/[latest/latest_checksum]/amazon-corretto-[corretto_version]-
[cpu_arch]-[os]-[package_type].[file_extension]
```
## <span id="page-26-0"></span>簽章驗證

<span id="page-26-1"></span>驗證 SITURE 檔案時所用的公開金鑰可從這裡下載[這裡](https://corretto.aws/downloads/resources/11.0.6.10.1/B04F24E3.pub)

## 已使用版本控制的下載

對於已使用版本控制的下載和舊版本,請參閱[核心至 11 版本\(](https://github.com/corretto/corretto-11/releases)在 GitHub 上)。

## <span id="page-27-0"></span>變更日誌

如需變更記錄檔,請參閱[Corretto 11 變更記錄檔](https://github.com/corretto/corretto-11/blob/develop/CHANGELOG.md)(在 Github 上)。

# <span id="page-28-0"></span>使用者指南文件歷史記錄

下表說明此版本 Amazon Corretto 11 的文件。若要收到推出新版本的通知,請訂閱此 RSS 摘要。

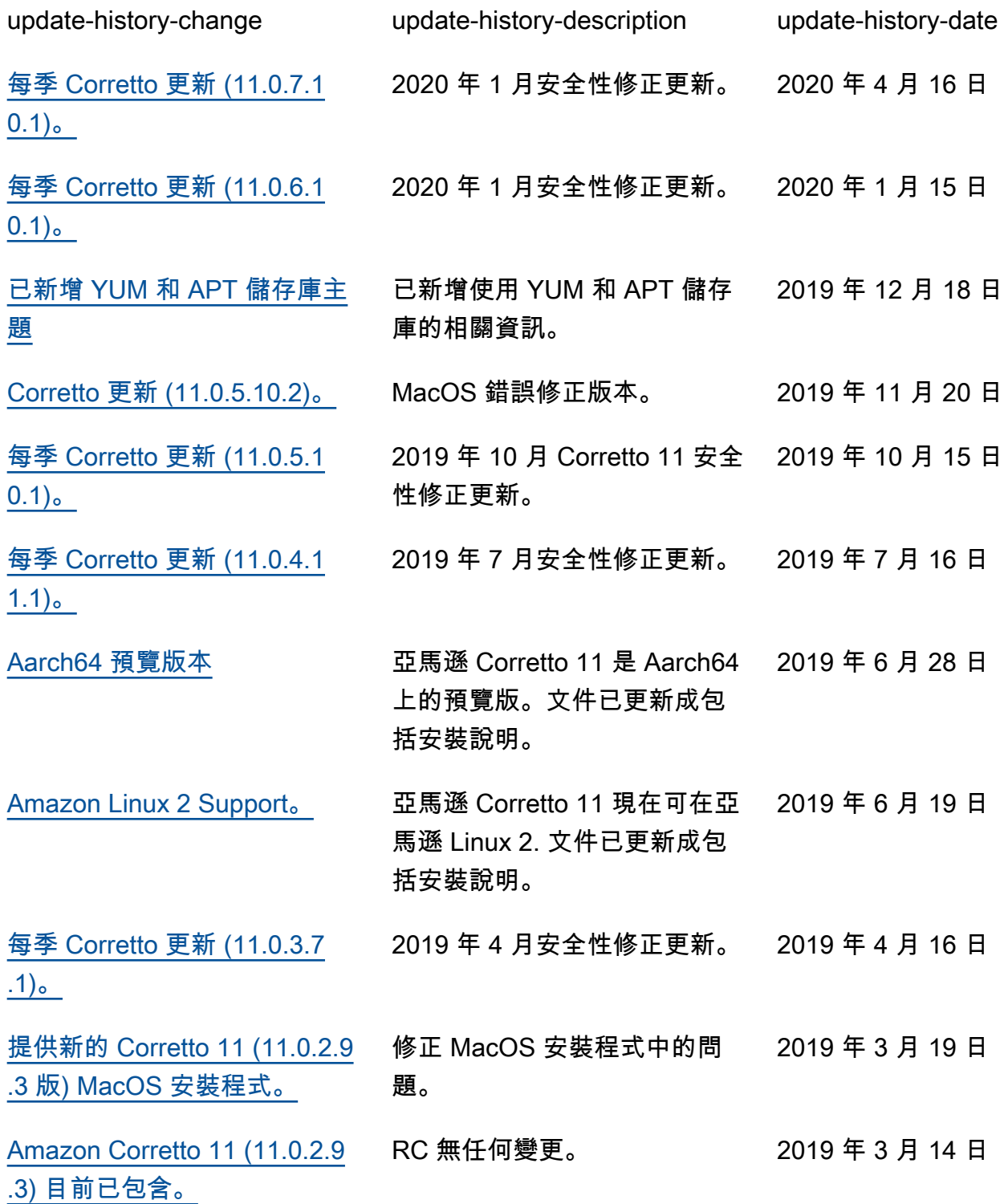

[RC 版本 \(11.0.2.9.2 版\)](#page-28-0) 亞馬遜 Corretto 11 發布候選 人。 2019 年 3 月 4 日

[初始版本 \(11.0.2.9.1 版\)](#page-28-0) Amazon Corretto 11 開發人員 預覽版的初始版本。 2019 年 2 月 12 日 本文為英文版的機器翻譯版本,如內容有任何歧義或不一致之處,概以英文版為準。